## **QUICK TIPS**

## How do you edit Vitals on the Details section in Family Tree?

You can edit almost anything on Family Tree. You can correct the name, sex, or event information for a person, regardless of whether you added it. Family Tree is an open, collaborative environment. Your change shows in a change history, along with your Contact ID and a means to contact you. Any user, including you, can reverse changes.

FamilySearch Help Center Article Id: 1138 November 08, 2022

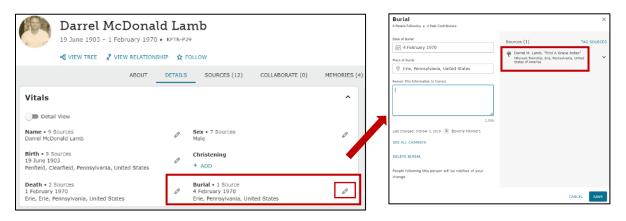

We will use Darrel McDonald Lamb as an example of editing. In this case, Darrel's *Vitals* section looks complete but we can add more detailed information to the *Burial*.

When we click on the *Edit* icon in the burial section, a *new* box appears. Only the date and city of burial is currently shown. The *Find A Grave* Index that is already attached as a source, gives the cemetery and a more specific location where Darrel is burial.

We can enter the information in the *Place of Burial* field, making sure to select a standardized location and add a reason statement before saving. Standardizing dates and places in Family Tree improves the accuracy and searchability of the information you enter.

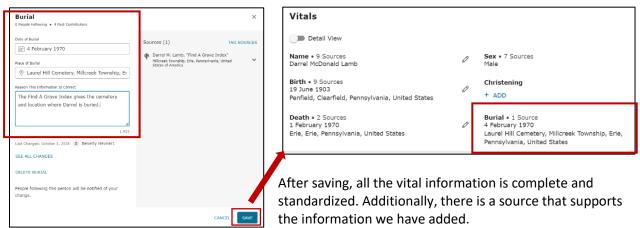

Cheryl Fugal, January 2023